## **"ICT in education" / IKT u obrazovanju**

## **Praha, ITC International**

### **Ponedeljak 23.04.2018.** – prvi dan

Danas smo počeli sa dobrodošlicom od strane ITC International centra za edukaciju nastavnika, a zatim smo se kratko predstavili I upoznali Italijanka Eliana predaje engleski imigrantima, a sedam kolega iz Turske su iz iste škole u Malatiji (Malatya, Turkey) I predaju različite predmete, biologija, hemija, IT, geografija, itd. Zuhad predaje engleski jezik I ona je pisala projekat I zadužena je za komunikaciju jer ostali slabo znaju engleski.

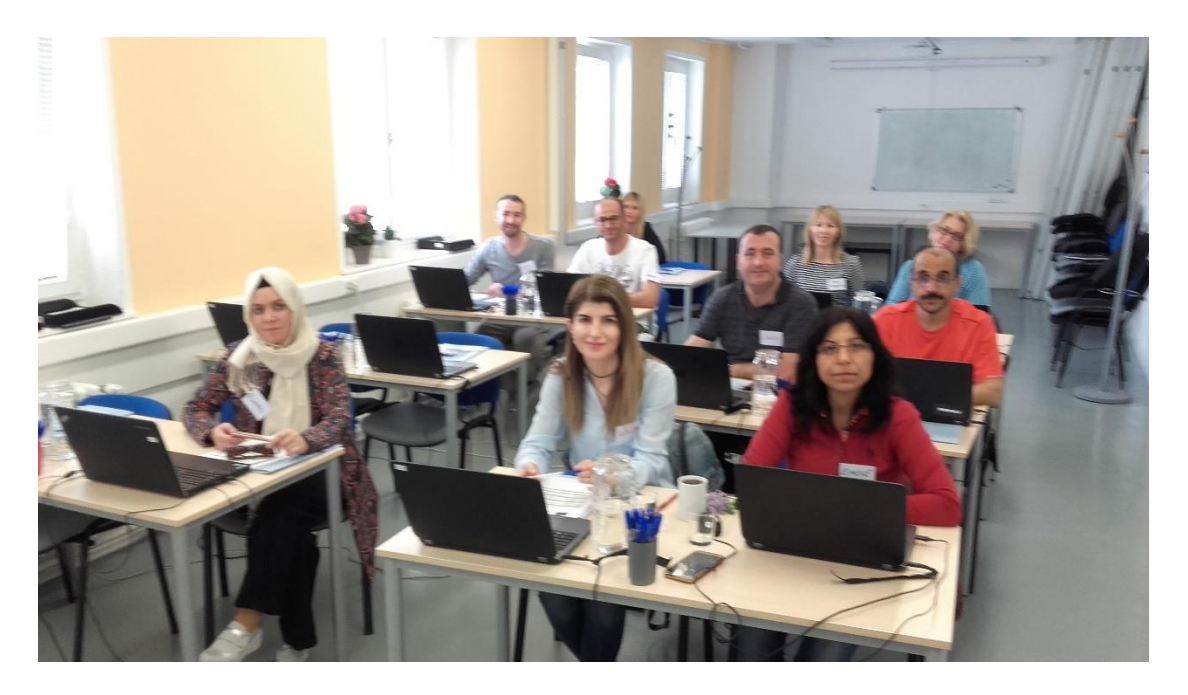

Današnji predavač je takođe iz Turske, zove se Kaan, ali živi u Pragu već 15 godina. Počeo je priču od crtanja pećinskih ljudi, preko hireoglifa, pa početka pisma I uopšte o istoriji učenja I o načinima prenošenja znanja.

Zatim smo otvorii nalog na online aplikaciji "Class Dojo" I kreirali smo razred, uneli imena učenika I upoznali smo se sa mogućnostima ovog virtualnog okruženja u kojem možemo nagrađivati, usmeravati I korigovati rad učenika dok rešavaju zadatke I o tome obavestiti roditelje.

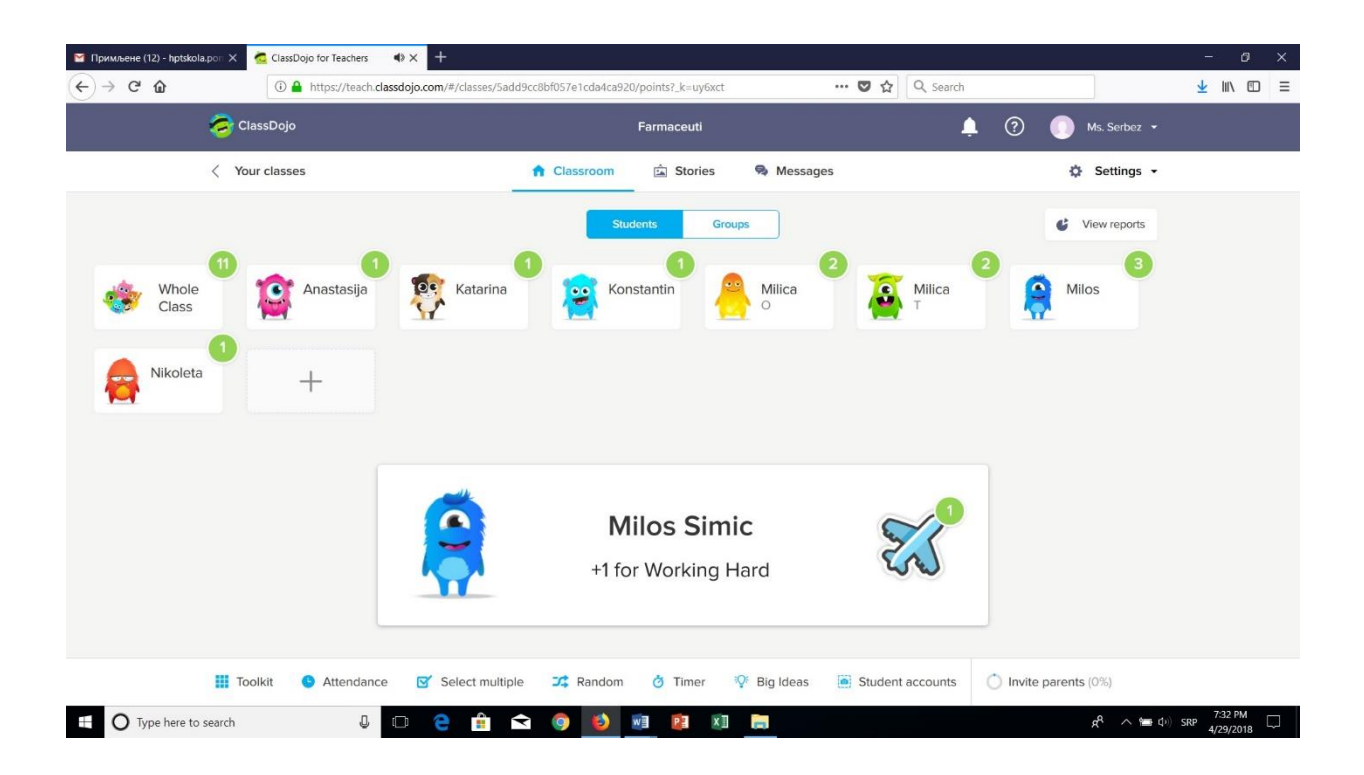

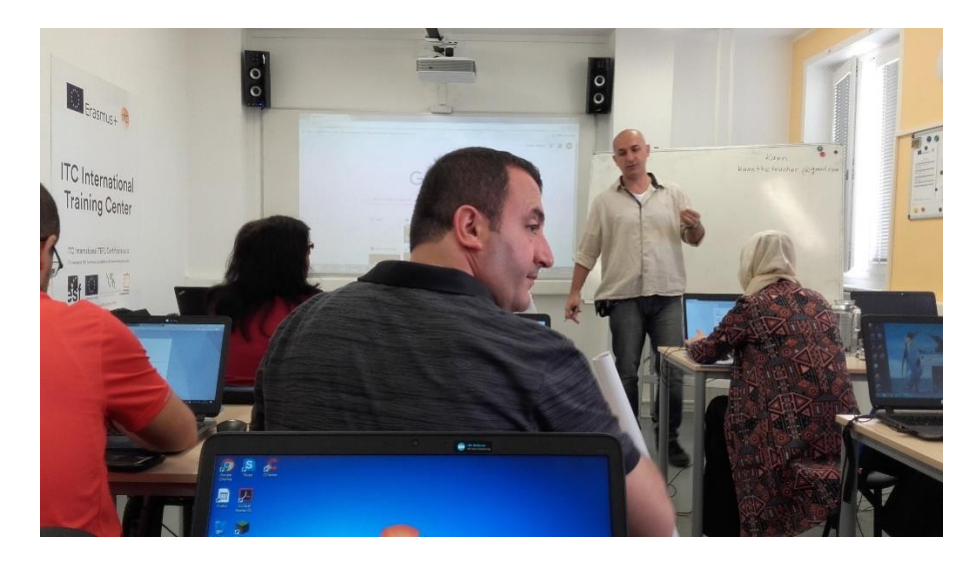

Posle toga je bili priče o osnovama rada računara, hardveru, binarnom sistemu rada CPUa, softveru, o skupim programima I kako doći do besplatnih.

Primetila sam da predavači dosta vode računa kada je u pitanju licenciran softver I nikome ne pada na pamet da koristi krekovane programe koji su na mreži. Za njih je to nelegalno.

Upoznati smo sa sajtom portablapp.com na kome se za razne namene nalaze freeware programi, kao npr. GIMP, PIXLR, itd. A nakon toga smo počeli sa radom u online aplikaciji PIXLR kojom se edituju I obrađuju slike kao u Photoshop-u, s tim da je Photoshop skup a Pixlr je besplatna online aplikacija.

Pošto u toj app može I da se crta, počeli smo od crteža, nizanjem slojevasa slikama I tekstom, upoznavanjem sa alatkama, a zatim smo dobili domaći zadatak.  $\odot$ 

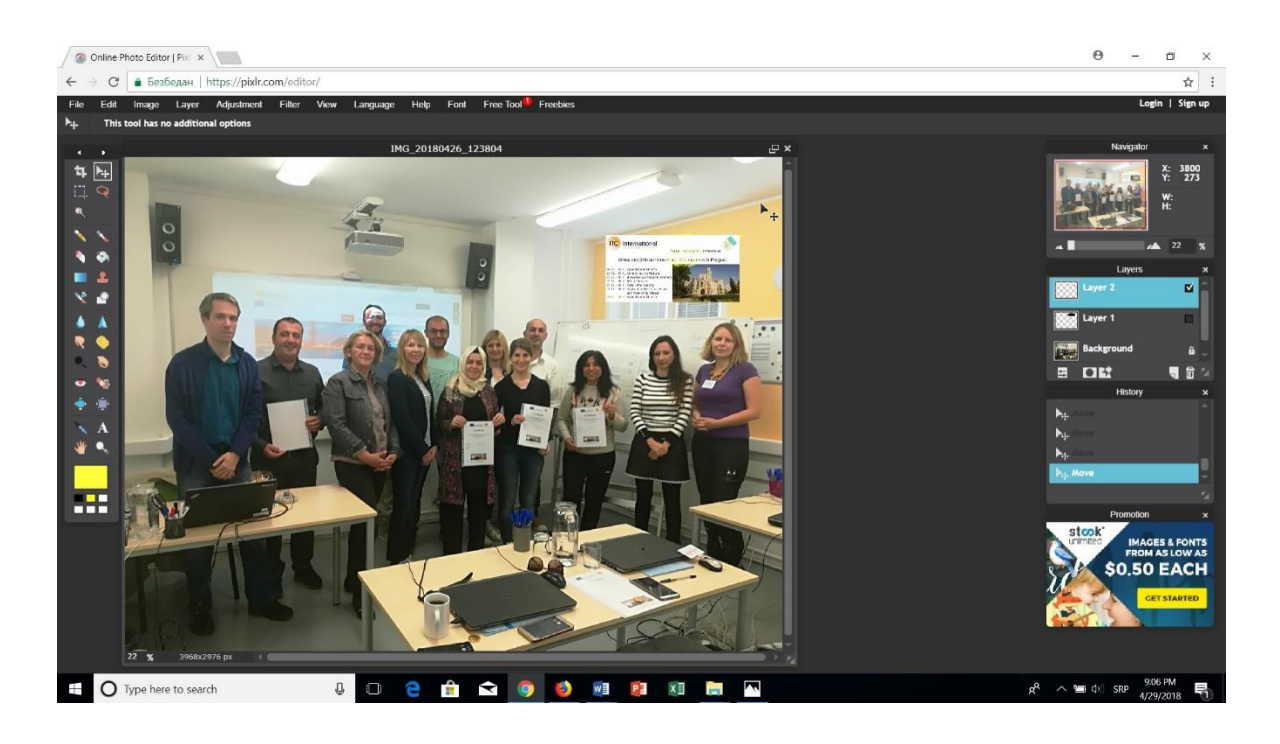

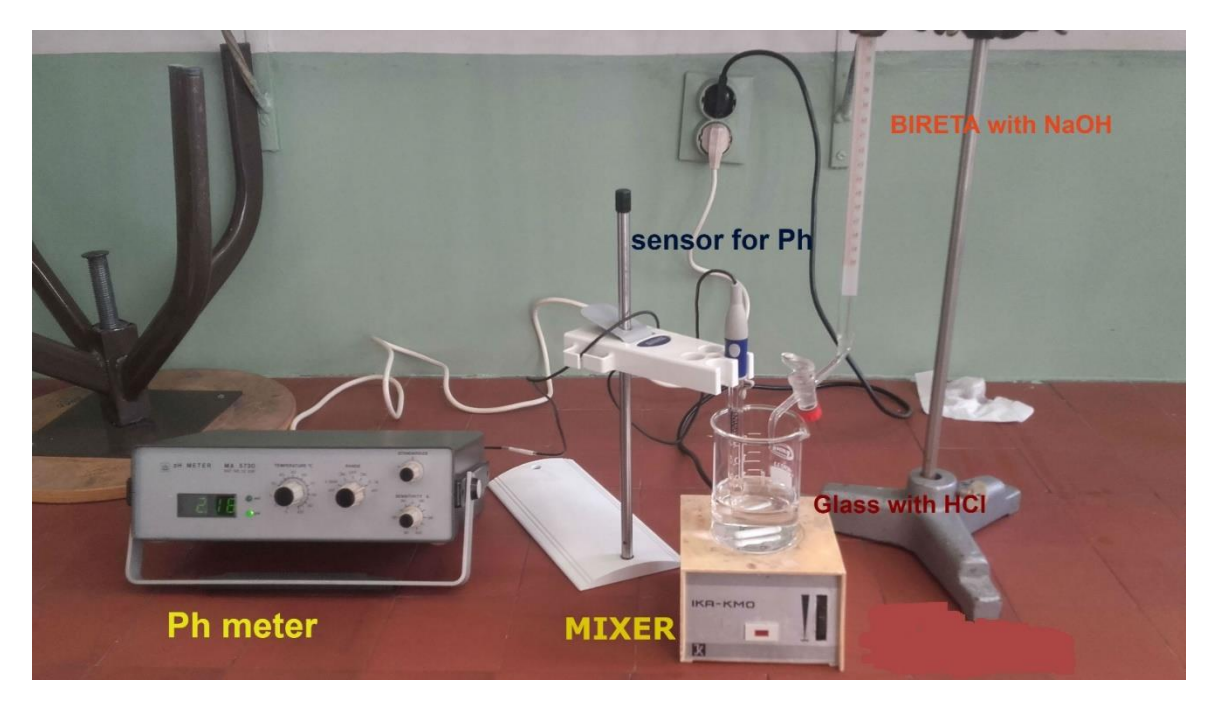

Posle završetka radnog dela krenuli smo u obilazak grada tranvajem 12 od ITC International centra pored našeg hotela "Belvedere". Početak ture su bili Hradčani, cik cak šetnja pored Kafkinog muzeja, zida Džona Lenona, pa obilazak I prelazak Karlovog mosta I tu nas je sustiglo nevreme I pljusak. Ali smo uspeli da se sklonimo ispod glavne kapije mosta.

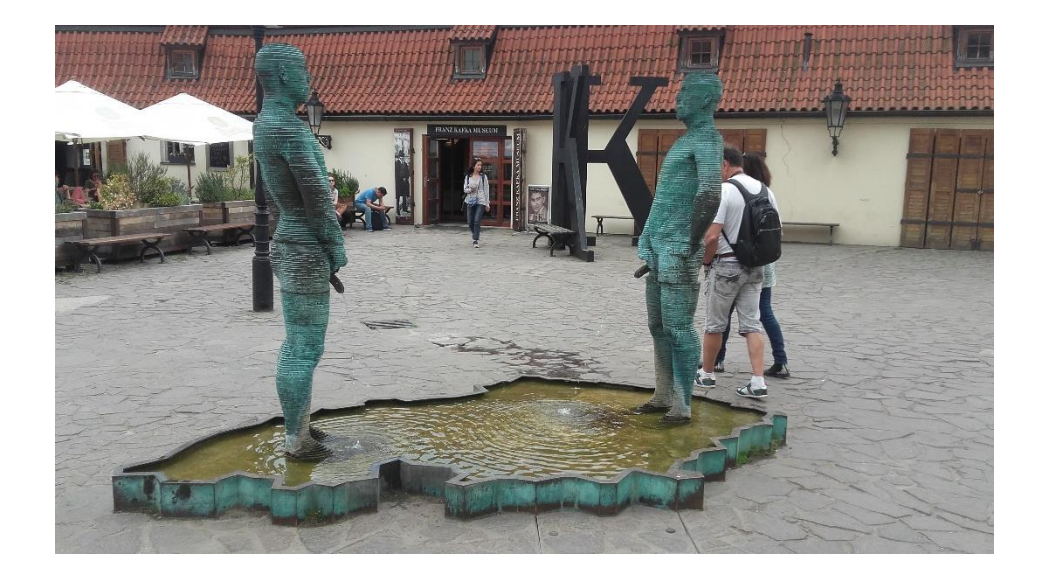

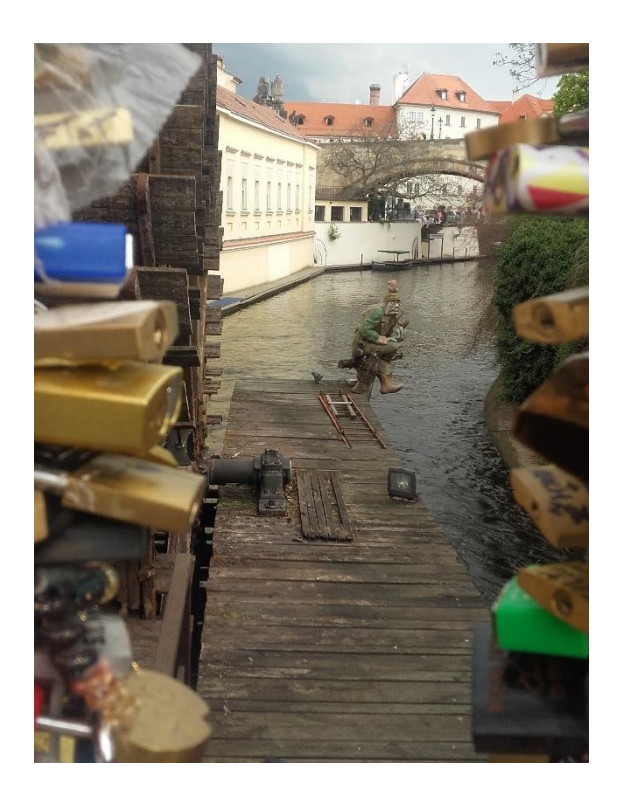

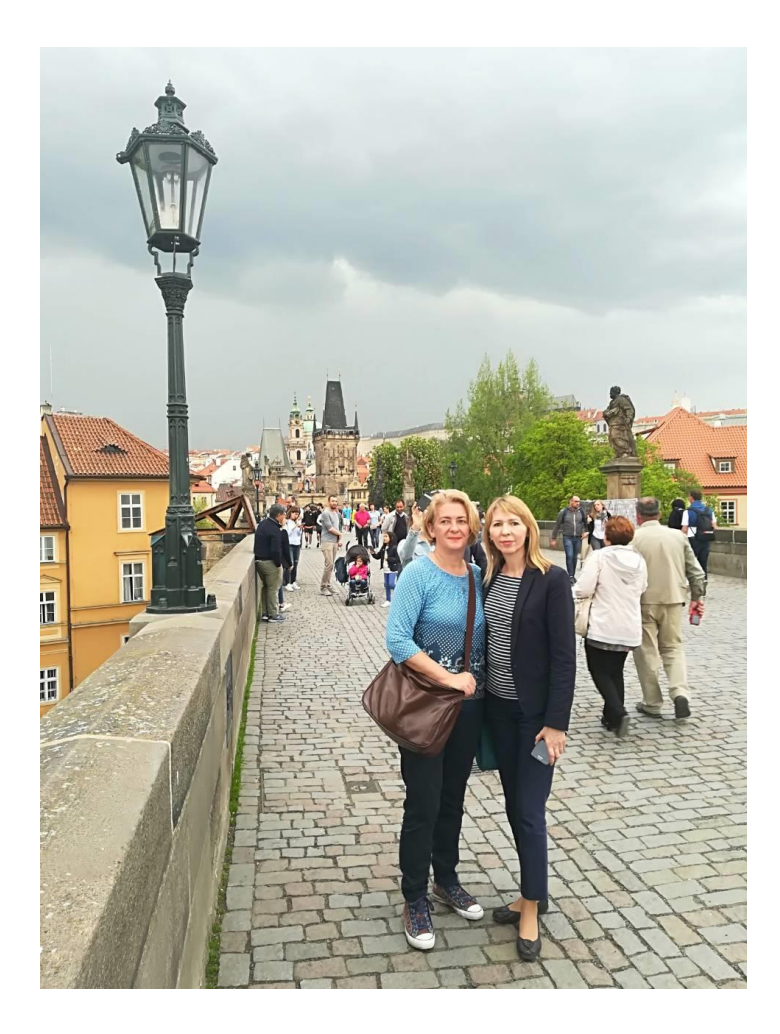

# **Utorak 24.04.2018. – drugi dan**

Seminaru su se pridužile ŠpanjolkaEva – radi u vrtiću i Slovenka Barbara – radi u osnovnoj školi indvidualni rad sa decom (kasnile su zbog prevoza), sada je grupa potpuna.

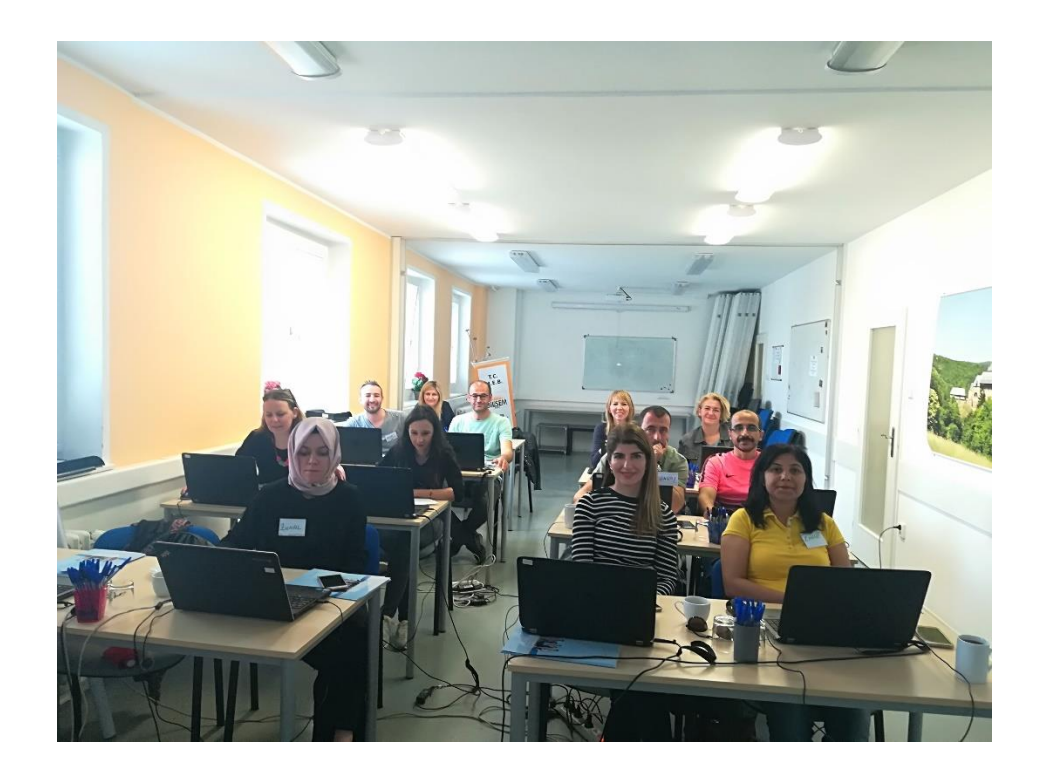

Prvi deo obuke je trajao od 9:30 do 13:00 časova uz jednu kratku pauzu. Obuku je vodila Smritiitema su bili kvizovi. Smriti se upoznala sa nama i prezentovala nam je Kahoot i uputila nas da odemo na sajt Quizizz.com gde nam je spremila kviz opšte kulture od 21 pitanja. Bili smo podeljeni u dve grupe, učesnici iz Turske u jednoj, a svi ostali u drugoj. Moramo se pohvaliti da smo bile najbolje na kvizu, Tanja prva, a Slađa druga.

Pošto smo se oprobalii u ulozi učenika, nakon rešavanja kviza kreirali smo svoj nalog na Quizizzi upoznali se sa alatima za kreiranje testova.

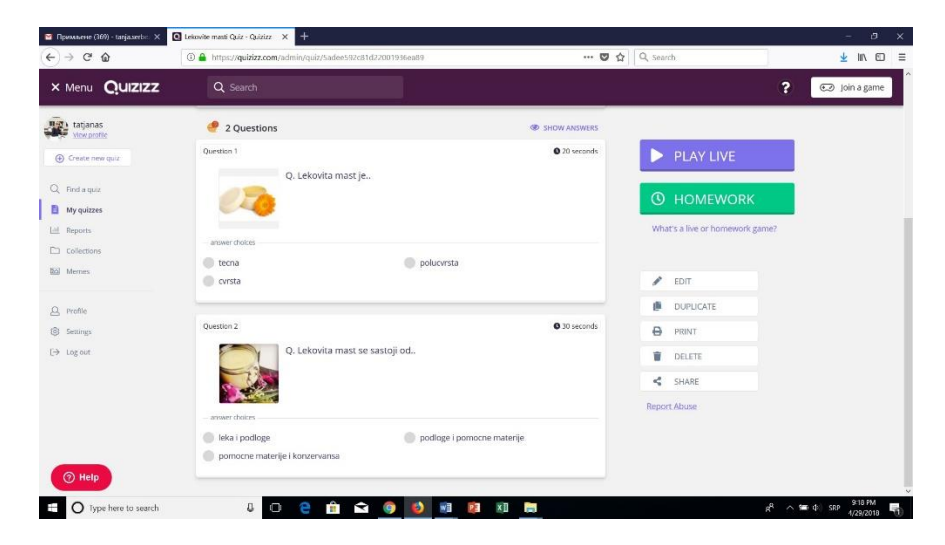

Napravili smo svoj test i savladali smo alate za korišćenje ove aplikacije.

Zatim smo nastavili rad sa novom veoma interesantnomaplikacijom Plickers. Napravi se kviz i kartice raznih oblika gde svaka strana ima oznaku a, b, c, d što označava odgovor na pitanje. Kartice su numerisane brojevima 1,2,3,4, itd., a svaki broj je predavač dodelio učesniku. Postavi se pitanje učenicima na projekciji, a oni odgovaraju tako što dižu karticu okrenutu ka gore gde je slovo tačnog odgovora. Nastavnik skenira telefonom ili tabletom svaku karticu i dobija automatski rezultate koje tačno odgovorio na pitanje. Svako je imao priliku da u toj aplikaciji izabere pitanje za grupu i skenira tačne odgovore. U opciji Live Veiw se prate rezultati svih učesnika testa.

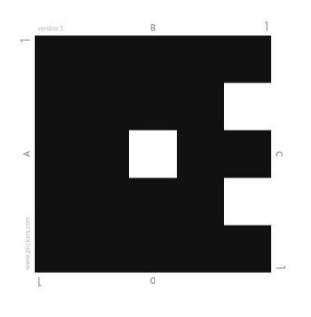

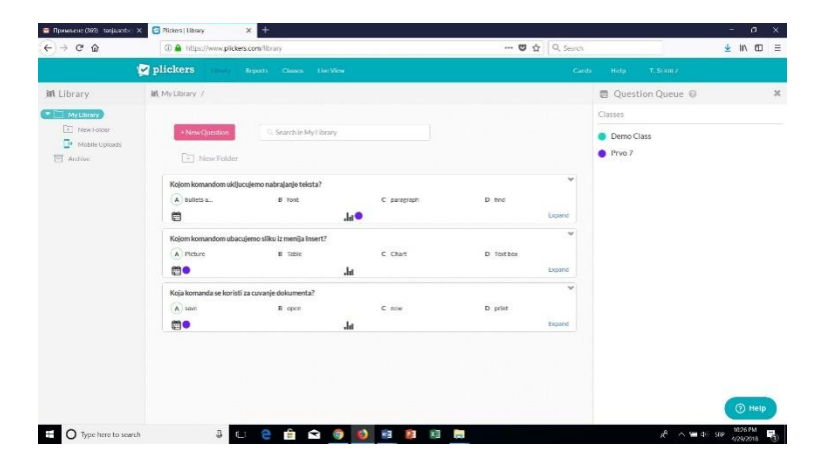

Seminar smo nastavili aplikacijama za telefon, prvo smo radili na aplikaciji Toontastic 3D, zanimljiva ali za niže razrede. Sastoji se iz tri dela, prvo se bira animacija prostora od ponuđenih, zatim učesnici – crtani likovi (svakom liku se može dodati naša slika). U svakom delu se snima određena priča gde biramo ko govori ko se gde pokreće. Kada se završi snimak se pušta đacima.

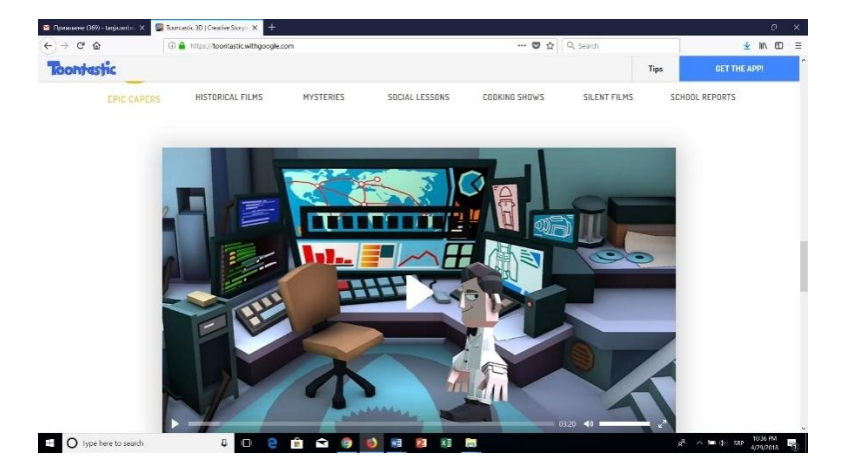

Druga aplikacija za telefon je bila Quiver -3D Coloring App. Sastoji se u tome da se skeniraju telefonom određeni crno beli crteži sa aplikacije koji su prethodno oštampani. Skeniranjem mi na telefonu postižemo efekat u stvarnosti, bojimo ga, okrećemo, uvećavamo, smanjujemo, menjamo oblik, postižemo razne efekte (primer erupcija vulkana), interesantno za učenike prvog ciklusa osnovne škole.

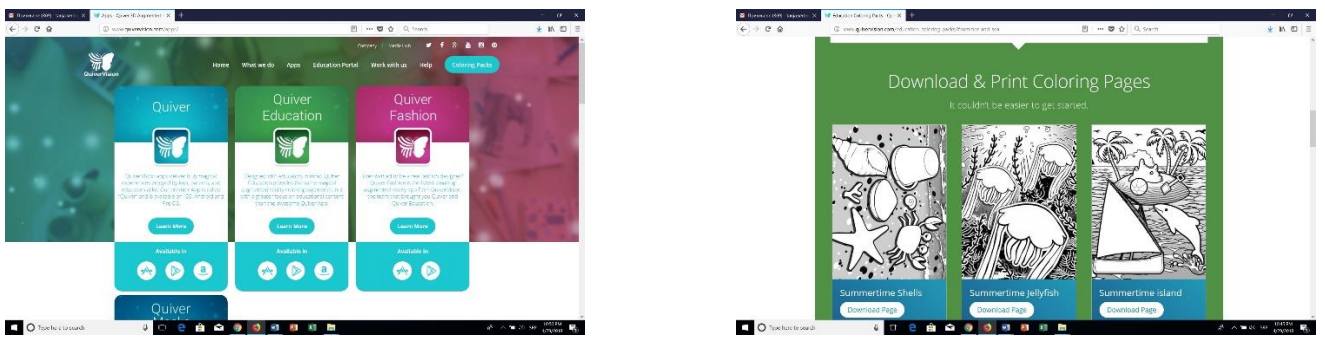

Usledila je pauza za ručak od 13:00 do 14:00 časova!

Drugi deo trajao je od 14:00 do 17:00 časova i obuku nam je držao Kaan, a tema je bila pravljenje postera. Kaan je imao dosta materijala da pređe sa nama, tako da je tempo bio brz.

Postere smo pravili u sledećim aplikacijama: PixelGraphics, VectorGraphics, Canva I Piktochart. Svaka je za sebe posebna, ali ima odlične alatke tako da se može obraditi slika, napraviti uputstvo I slično.

# **HERCEG NOVI MONTENEGRO**

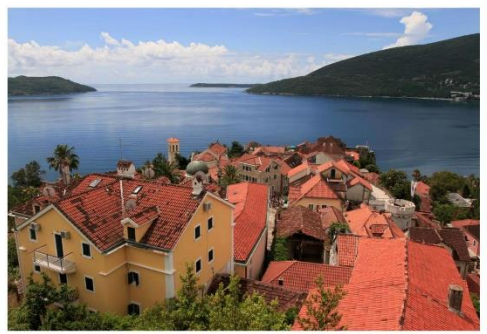

1.2.-25.2.2019. **Days of mimosa City on the Adriatic Sea** Entrance to the Bay of Kotor **Beograd** noću

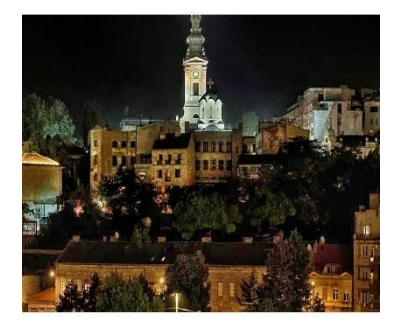

25.4.2018.

Srbija

Ove postere smo kreirali u VectorGraphics aplikaciji. A sledeći poster je kreiran u Canva aplikaciji:

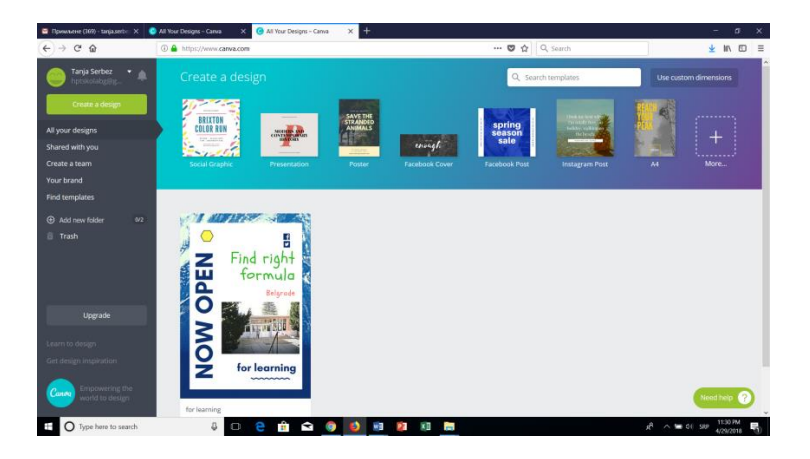

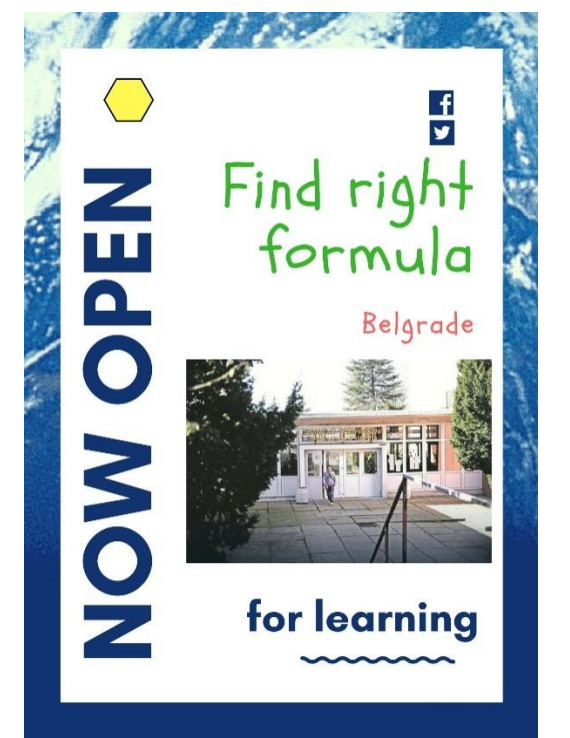

Piktochart ima mogućnost pravljenje postera u obliku grafikona pa je sjajna aplikacija za prikazivanje statističkih podataka.

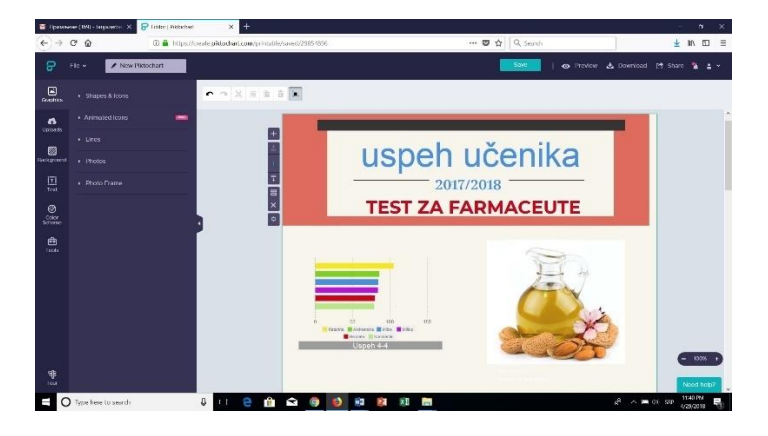

Zatim je usledila dugačka šetnja po delu Praga, gde nema puno turista.

Vyšehrad, Praha

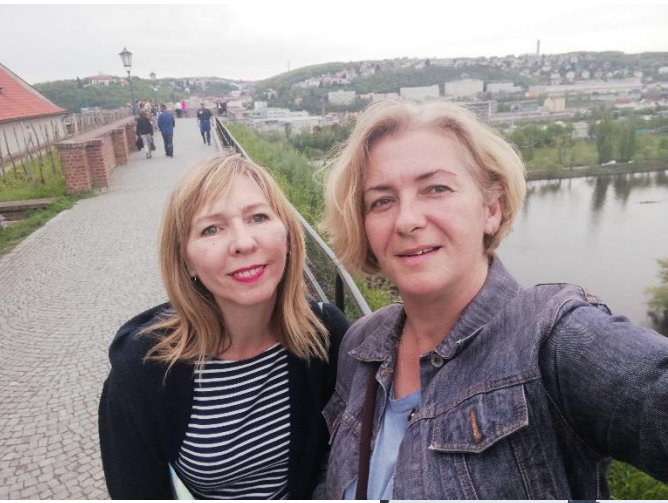

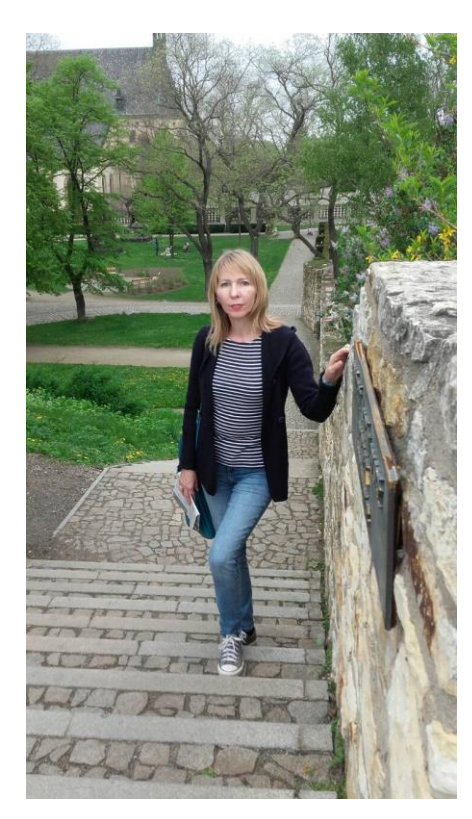

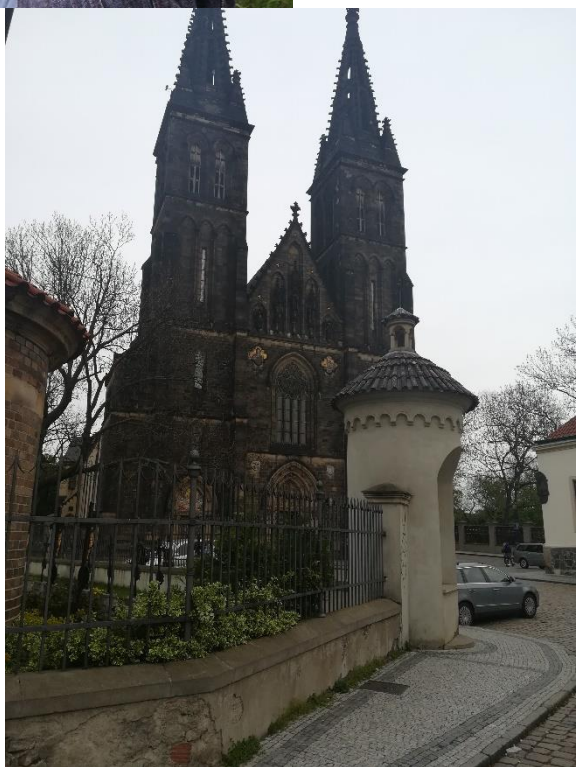

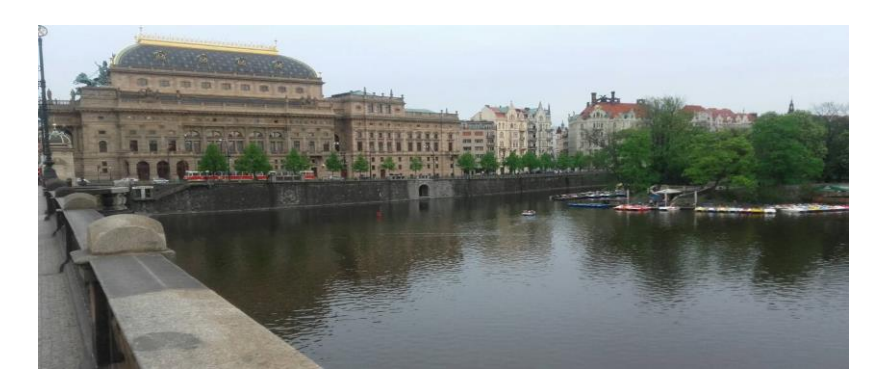

### **Sreda 25.04.2018. – treći dan**

Prvi deo seminara (od 9:30 do 13:00 časova) je počeo sa simpatičnom Smriti! Dočekala nas je sa spremnim animiranim testom na aplikaciji Edpuzzle, dobro smo uradile. Ulogovale smo se kao učenici. Zatim smo se ulogovale kao nastavnici i same smo pravile video test vrlo uspešno.

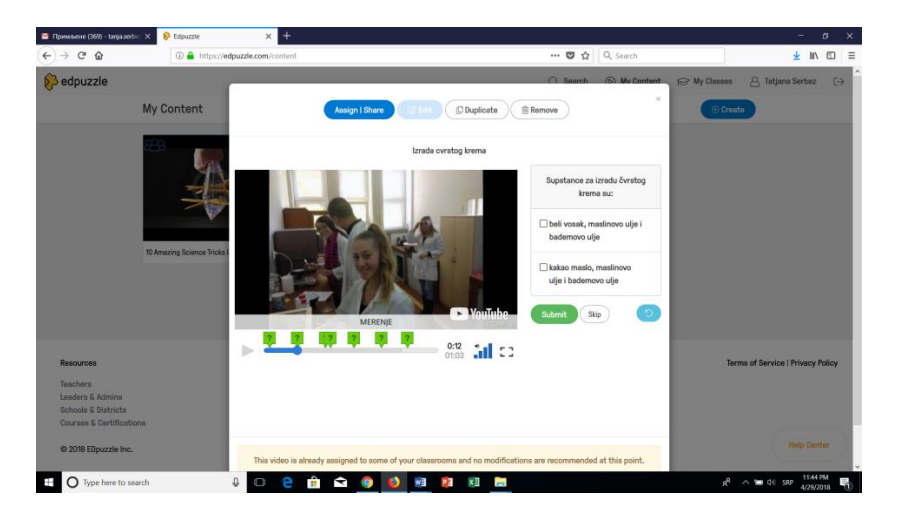

Zatim smo radili u aplikaciji LearningApps, prvo smo mi bili učenici i spajali smo zvučne poruke sa slikom, a onda smo se ulogovali kao nastavnici i sami kreirali proveru znanja na taj način. Veoma interesantna aplikacija, jer se mogu video snimci raznih veličina primeniti, a učenik slušanjem i vizuelnim efektom lakše dolazi do odgovora.

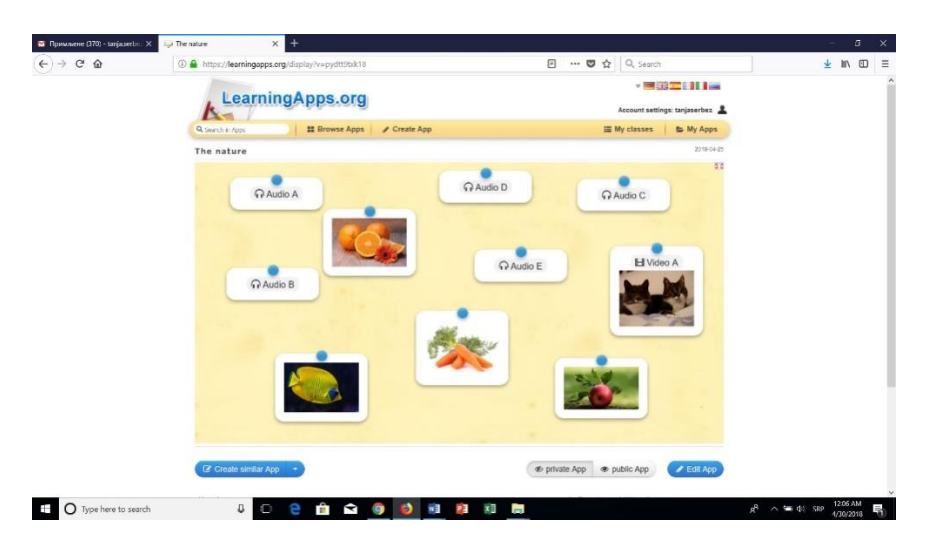

Smriti nas je upoznala i sa aplikacijom Superteachertools.us, prvo nam je pripremila testove koje smo uspešno uradile, a zatim smo mi same kreirale [Who Wants To Be a Millionaire?;](https://www.superteachertools.us/millionaire) [Jeopardy Style](https://www.superteachertools.us/jeopardyx) Review Game; [Multiplayer](https://www.superteachertools.us/rocket)  [Rocket Review Game.](https://www.superteachertools.us/rocket)

Usledila je pauza za ručak od 13:00 do 14:00 časova!

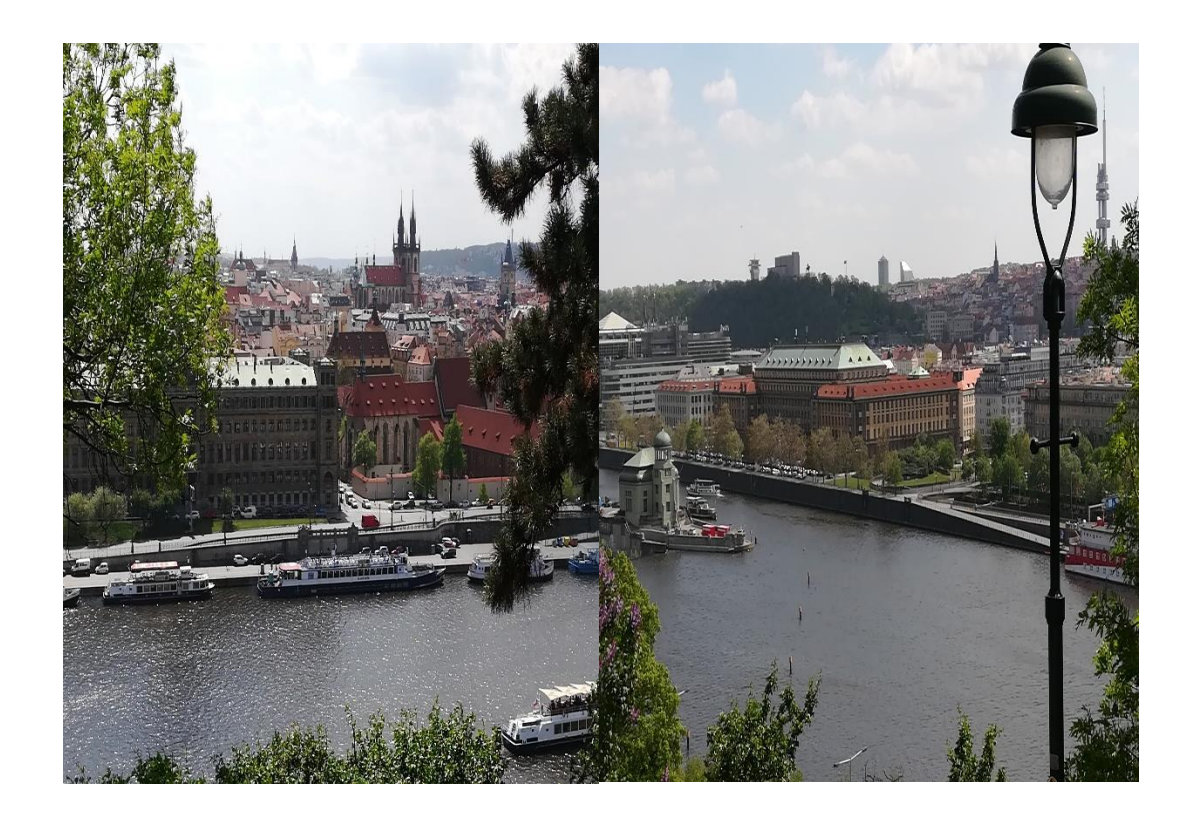

U 14:00 časova veoma raspoloženi smo krenuli sa radom sa Kaanom! Počeli smo sa osnovama kodiranja na sajtu Code.org. i upoznali smo se sa Java Script Code. Zatim smo radili osnove kodiranja kroz Minecraft i na kraju Minetest. Na sajtu codeacademy.com smo se upoznali sa kreiranjem "html" stranica.

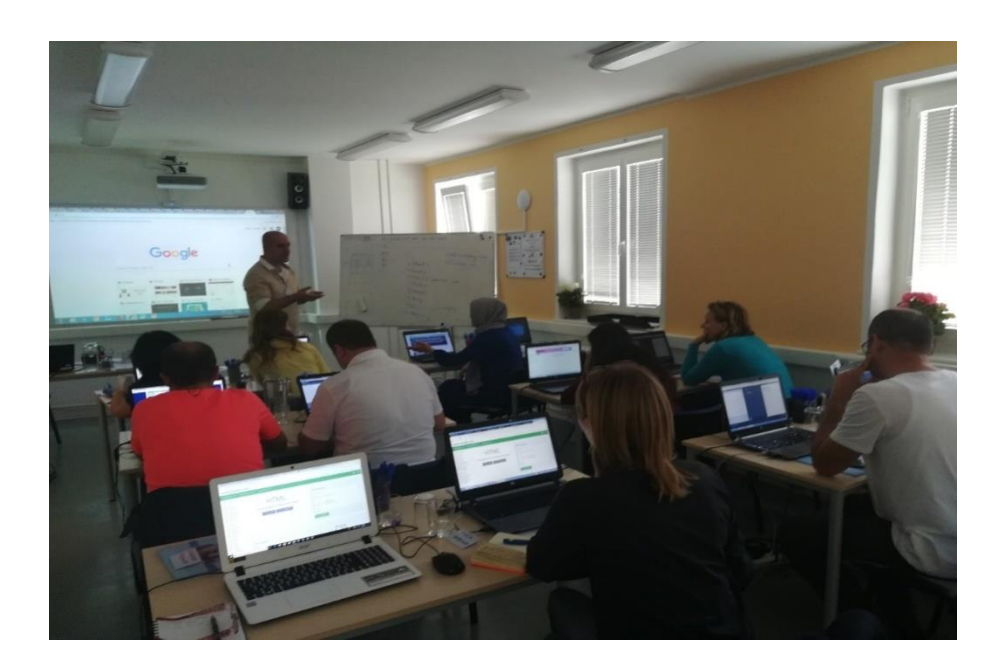

Razgovarali smo i o "cyberbullying"-u tj. o elektronskom nasilju i procedurama za prepoznavanje ove vrste nasilja koje je sve raširenije među decom i adolescentima. Takođe smo razgovarali o bezbednosti i bezbednosnim procedurama za rad na Internetu i upravljanjem naloga na aplikacijama koje koristimo.

### **Četvrtak26.04.2018. – četvrti dan**

Četvrti dan seminara je počeo sa Kaanom! Kaan nas je dočekao veseo puštajući pesme iz zemalja odakle su prisutni na seminaru. Posle lepe dobrodošlice krenuli smo da radimo. Otvorili smo aplikaciju Weebly, Kaan nam je prvo objasnio sve alatke koje su nam na raspolaganju i dao nam zadatak da napravimo naš sajt u Weebly-ju koristeći sve ponuđene alate. Ovo je potrajalo jer niko nije mogao prezentovati svoj rad dok Kaan ne proveri dali su svi alati iskorišćeni (veoma zahtevan i ide do kraja, što je dobro jer moraš sve naučiti, nema do pola). Zatim su usledile prezentacije i komentari (veoma je bio zadovoljan sa našim sajtovima).

Oko 13 časova smo se pozdravili i oprostili sa kolegama iz Turske (taj dan su imali let). Podeljeni su im sertifikati, veoma svečano I slikali smo se.

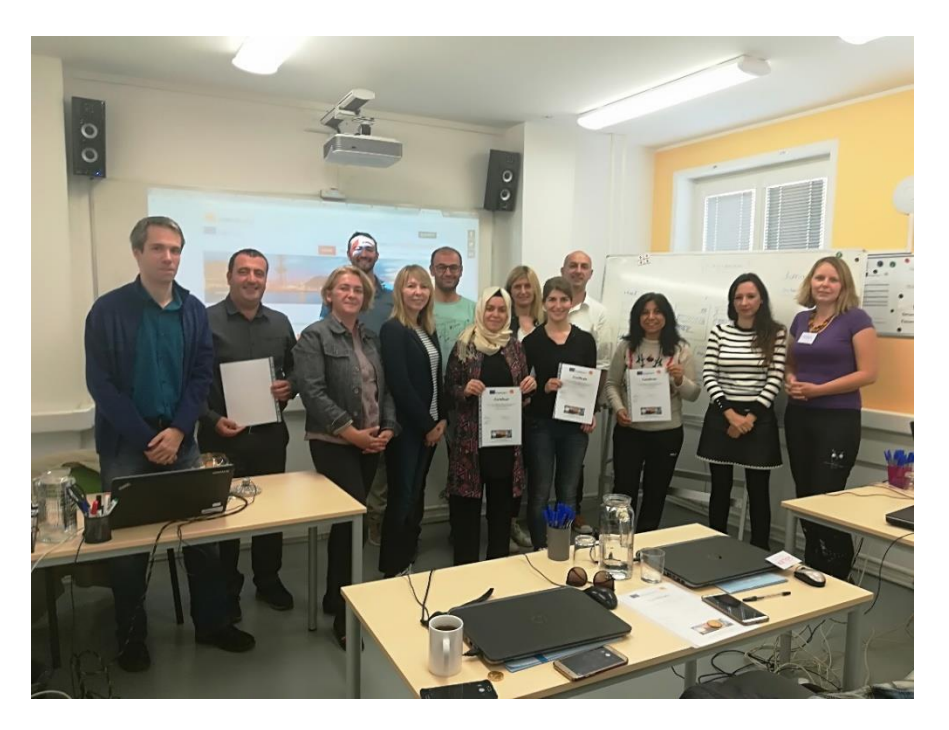

Posle pozdravljanja krenule smo put grada, danas smo imale u planu da obiđemo zamak Sveti Vid u Praškom gradu na Hradčanima.

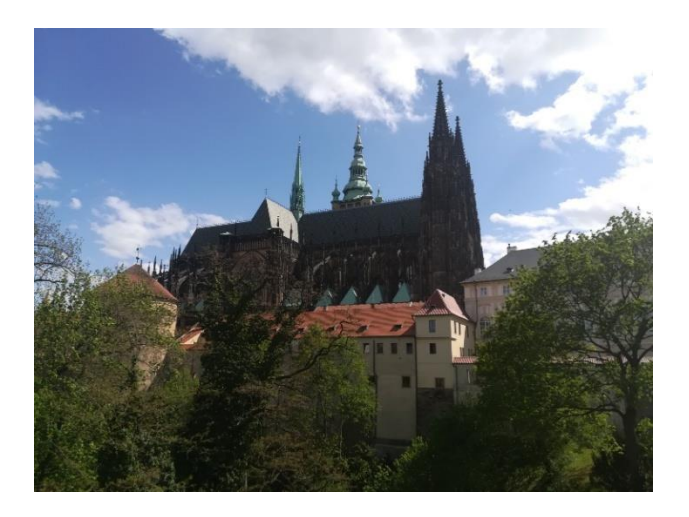

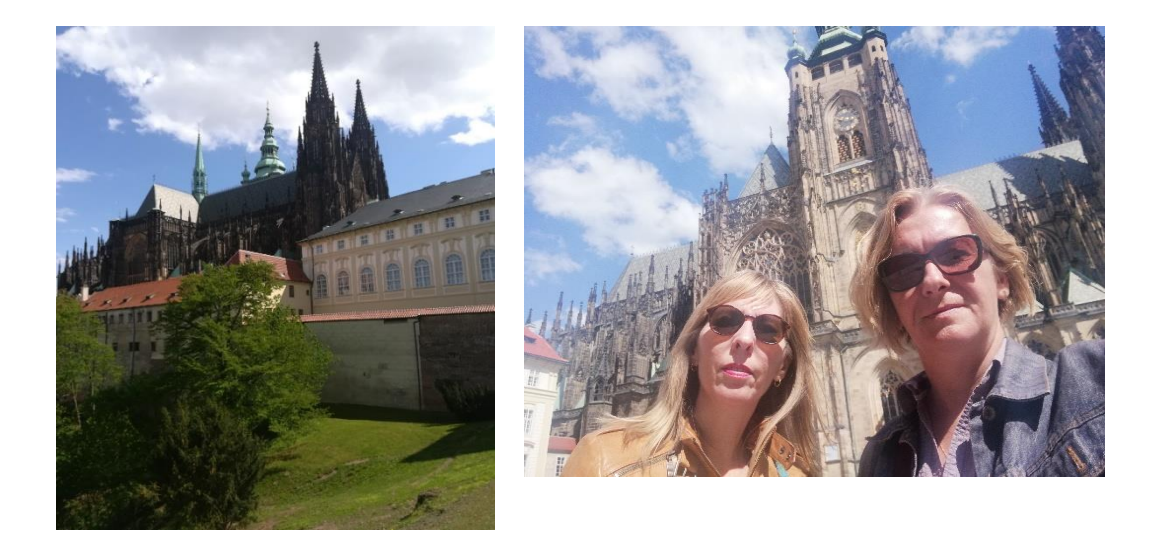

### **Petak27.04.2018. – peti dan**

Naš uča Kaan je poslednji dan, ovog interesantnog seminara, morao učiniti posebnim. Skinuli smo aplikaciju za skeniranje kodova QR Quick Scaner, zatim krenuli u park. U parku nam je zadatak bio da pronađemo i skeniramo sedam bar kodova. Svaki kod je imao poseban zadatak koji smo morali da uradimo. Zadaci su u ovoj demonstraciji rada u app QR Quick Scaner bili vrlo zabavni i uglavnom smo pravili fotografije duž šetnje parkom.

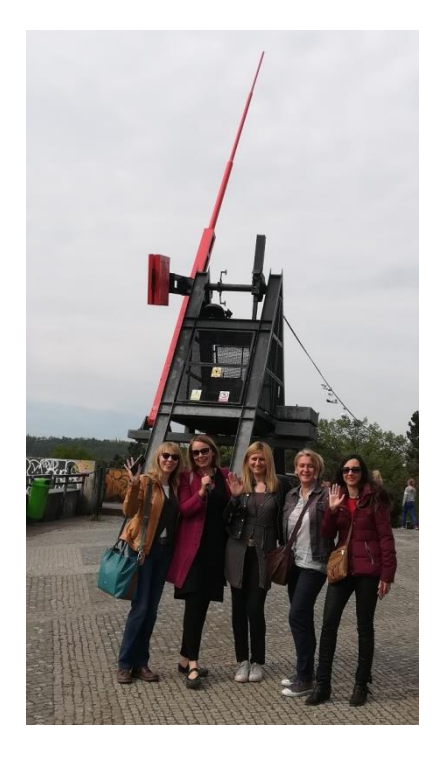

Kad smo se vratili Kaan nam je prezentovao prvo QR Code Generator za kreiranje bar kodova i objasnio nam je kako je napravio kodove. Zatim nam je objasnio rad u aplikaciji Story Jumper pomoću koje se prave i prezentuju razne priče. Naš zadatak je bio da slike iz parka iskoristimo da ispričamo svoju priču. Svako je prezentovao i objasnio svoju priču. Story jumper može da kombinuje tekst, slike, video i zvučni materijal a dok se listaju stranice se okreću kao u pravoj knjizi.

Nakon kreiranja priče bila je svečana dodela sertifikata i završetak sjajnog i sadržajnog seminara.

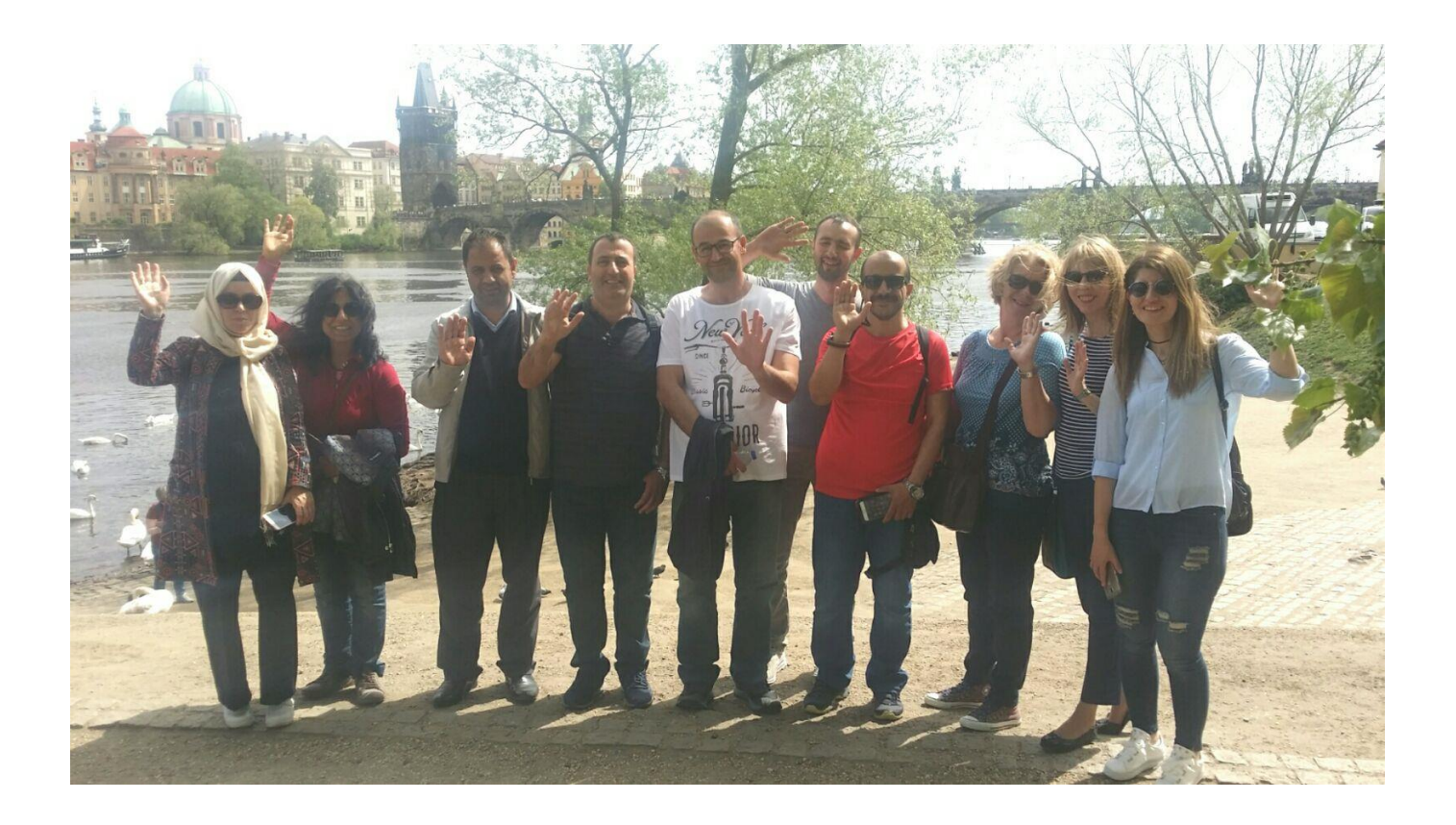